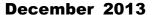

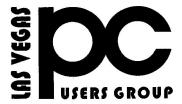

# The Bytes of Las Vegas

A publication of the Las Vegas PC Users Group • <a href="www.lvpcug.com">www.lvpcug.com</a> A non profit corporation serving the Las Vegas, Nevada area since 1985

### **SIGs (Special Interest Groups)**

When you plan to attend a SIG meeting and have specific questions or problems you would like someone to answer or work on, please email us at info@lvpcug.org. This will help assure that we will try to have someone there with the expertise. The email Subject Line: SIG Help

The meeting formats for the Helping Hands & How-to SIGS are usually one-on-one help as compared to the Novice SIG which is group attendance with questions and answers from the audience during and after the presentations.

All meetings open to the public at no charge.

# Saturday, December 7, 10am to 4pm Helping Hands and How-to SIGs

Location: Las Vegas JC Park - Clubhouse, 5805 W. Harmon Ave, Las Vegas 89103. Parking available on both sides of clubhouse. Nearest major intersection: Flamingo/Jones.

# Saturday, December 14, 1pm to 4pm

**Novice SIG and** 

#### **Software & Product Review SIG**

Location: ITT Technical Institute, 3825 W. Cheyenne Ave., North Las Vegas 89032 (between Decatur & Simmons).

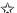

If you care about the LVPCUG, we need your voice in the process of developing **nominations** for officers of the LVPCUG Board of Directors by January 15, 2014. Painless and easy: Contact any of the current officers to make your voice heard by nominating someone or to place your own name on the ballot. Or send email to info@lvpcug.org Subject line: LVPCUG Nominations. The slate of candidates will be posted in the February 2014 newsletter. Elections will be held in March 2014 for the fiscal year May 1, 2014 through April 30, 2015. The five positions open for election are: President, Vice President, Executive Vice President, Secretary and Treasurer. If you are asked to run for an office, it's because someone thinks you are the right person for that office!

The following hyperlinks were submitted by one of our members. A click on the underscored in blue should take you directly to the Internet.

[Editor's comments. All of the below links have been verified for access but not been screened for content or safety.]

#### Want to know more about Windows 8?

Upgrade Assistant: scans your PC, desktop apps, and connected devices to see if they'll work with a later version of Windows, and then provides a free compatibility report. <a href="http://windows.microsoft.com/en-us/windows-8/upgrade-assistant-download-online-faq">http://windows.microsoft.com/en-us/windows-8/upgrade-assistant-download-online-faq</a>

How to update to Windows 8.1 from Windows 8, a printable tutorial. <a href="http://windows.microsoft.com/en-us/windows-8/update-from-windows-8-tutorial#know">http://windows.microsoft.com/en-us/windows-8/update-from-windows-8-tutorial#know</a>

What to Expect with Windows 8.1 <a href="http://www.davescomputertips.com/what-to-expect-with-windows-8-1/">http://www.davescomputertips.com/what-to-expect-with-windows-8-1/</a>

How to Boot Straight to the Windows 8.1 Desktop

http://www.davescomputertips.com/how-to-boot-straight-to-the-windows-8-1-desktop/

Configure Windows 8 to be easier for an older (senior) computer user

http://www.askdavetaylor.com/configure-set-windows-8-easier-for-older-seniors-user/

#### **Odds and Ends**

Tips and tweaks for getting the most out of Google Chrome:

http://www.howtogeek.com/113610/the-best-tips-and-tweaks-for-getting-the-most-out-of-google-chrome/

#### Odd and Ends continued ...

Get Your FREE Inbound Fax Number and Receive Faxes for Free <a href="http://askbobrankin.com/get a free inbound fa">http://askbobrankin.com/get a free inbound fa</a> x number.html#ixzz2kUmN8qmF

What's the difference between Microsoft Security Essentials and Windows Defender? <a href="http://dsk-leo.com/whats">http://dsk-leo.com/whats</a> the difference between microsoft security essentials and windows defender.html [Editor's note: Due to a glitch in the source reference, a "Page Not Found" message appears. Scroll down the page to the highlighted blue subject line and click on it.]

#### Windows Defender Offline

http://ask-leo.com/windows defender offline sc an your computer for malware without booti ng windows.html

Why is it so important to use a different password on every site?

http://askleo.com/why-is-it-so-important-to-use-a-different-password-on-every-site/?awt\_l=KGI oZ&awt\_m=JsFRIwWwdJdfbL

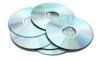

#### **DVDs Question**

(courtesy of Smart Computing Magazine, Sep. 2011)

Q. Some of my DVD movies deep pausing and skipping. How can I stop that?

A. It is possible that the discs are dirty. Check the data side of the discs for fingerprints, dirt, scratches, moisture, cracks or other damage. Most dirt can be easily removed by wiping the disc with a clean, dry towel. Wipe in a circular pattern, starting from the center and gently moving outward. If the problem persists, the inside of your drive may be dirty. Open the tray and use a can of compressed air with a long thin nozzle to blow out any debris.

[Editor's note: Also click on the following hyperlink to go to an Internet site which has pictures.]

http://www.wikihow.com/Clean-a-DVD

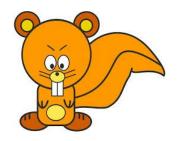

## A Personal Experience with a "Squirrely" Computer by Marilyn Mills

It was a rushed, rushed day again with a deadline looming when I turned on the computer. A couple of messages from known and trusted updaters required an okay to proceed. Then it happened. My computer froze. Normally the 3 finger salute (Ctrl+Alt+Del, which opens the task manager) is sufficient to cure most stoppages. Was somewhat shocked when it did not open and further, the "Start" button would not let me Restart. Became almost apoplectic when the tower on/off button would not even let me shut down the system. Finally had to unplug the power connection with visions of missing deadlines, repair shops, even the cost of a new

Counted to 10 slowly, plugged in power cord and watched the system come to life. Was even brave (or foolish) enough to choose "Open Windows Normally" when Safe Mode might have been a better option. The system deferred to automatically run "Chkdsk." Thank goodness for a unit which is smarter than the user and prepared to do necessary diagnostic tests to assure success.

computer. Definitely was in panic mode.

After wringing out the perspiration from my clothing, listening to the gentle humming of the unit which was performing well as expected and successfully completing my duties, I breathed a sigh of relief while under my breath \*^@!%# and nuts to you too, you squirrely computer! ••

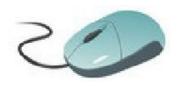

#### **Tech Questions**

(courtesy of Smart Computing Magazine, Sep. 2011)

Spam Email: Why am I receiving spam emails from someone in my Contacts List? It is possible that someone has figured out your friend's email sign-on and password. (If your contacts are getting spam emails purported to be from you, then your sign-on and password have probably been compromised.) This is not necessarily the result of a malware infestation, although it could have started that way with malware harvesting the sign-on and password.

The solution: Log on and immediately change username(s) and password(s), as well as the answers to any security questions. If log on not possible, dump the email account and start fresh.

### **Computer Rebooting Involuntarily:**

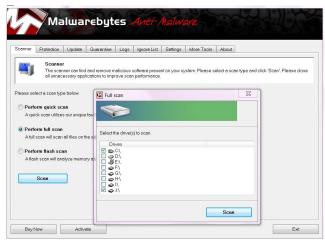

My computer reboots for no apparent reason, sometimes while working on it and sometimes when system is just sitting idle. The solution: It is always worthwhile to make sure that the problem isn't being caused by malware. Start with a couple of good scans from trusted anti-malware apps, such as Malwarebytes (free for personal use: www.malwarebytes.org).

If you are reasonably sure the system is clean and still have problems, you may have two other causes: 1. Conflicting applications bumping into one another or 2. Damaged hardware. If the reboots happen when you are not running any foreground apps, then start looking at your Startup and utility apps that run in the background. Shut down as many as possible, then start adding them back, one at a time, to see if you can isolate the one causing the problem. Damaged hardware can include bad stick of

memory (easy enough to swap and replace), graphics card (easy but can be expensive), or motherboard (just hope that's not it). Borrowing some memory and graphic card replacements to test may be easy but replacing the motherboard is more difficult, but possible.

[Editor's comment: This is only one of many instances when membership in LVPCUG can become very valuable. Let's share our expertise.]

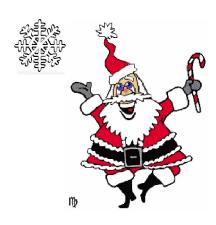

#### **LVPCUG Officers**

for fiscal year
May 1, 2013 thru April 30, 2014
President: Ceazar Dennis
Vice President: Charles Frederick
Executive Director: Lee Eastburn
Secretary: Jo Anne Rush
Treasurer: Linda DiGiovanni

The Bytes of Las Vegas is published by the Las Vegas PC Users Group of Las Vegas, Nevada. Marilyn Mills, Guest Editor

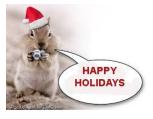

Visit our website: www.lvpcuq.com

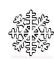

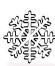

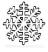